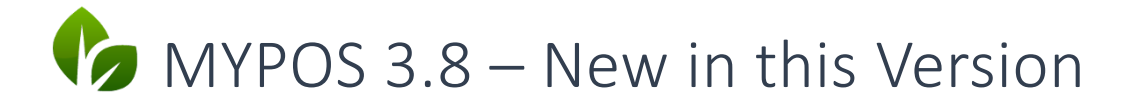

### Combine Items to a Bundle

The new function , Article Packages' allows to freely choose articles from your list and combine them to a new package, which is sold in one property. Mixing items is possible throughout one properties' outlets, but only if they are internal ones.

Some fiscal laws require to show the package item's VAT separately on the receipts. Therefore each package item is posted to guest and revenue accounts with their individual VATs.

#### Create a Package

Go to the MY POS Administration Backend and choose 'Items'. Select the desired category and subcategory for your package. Klick on the new button 'Create Package' and choose the property, to which the package shall be assigned. Enter names for receipt and cashpoint.

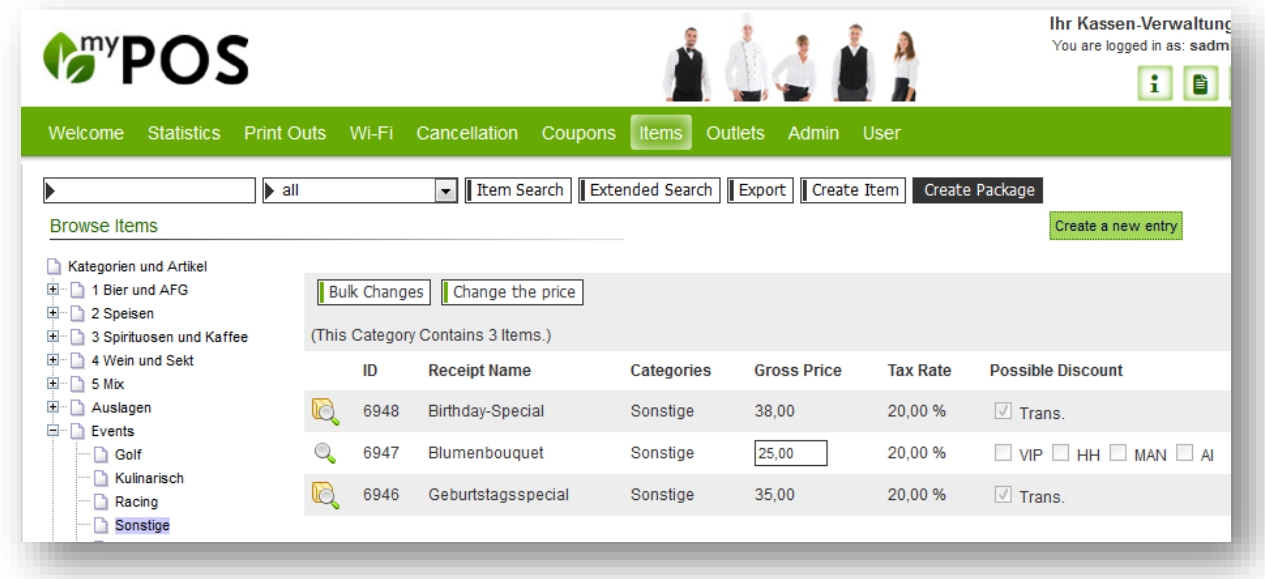

Reductions are only possible for the whole transaction, price changes may not be entered manually via touchscreen. This is due to the fact that an absolute reduction of the whole price cannot be converted for the package articles.

Choose items for your listed articles by entering the name or item ID. Confirm your choice by clicking on the  $\bullet$  symbol.

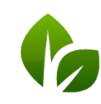

based on IT GmbH Hammermühle Bernhard-May-Str. 58 65203 Wiesbaden

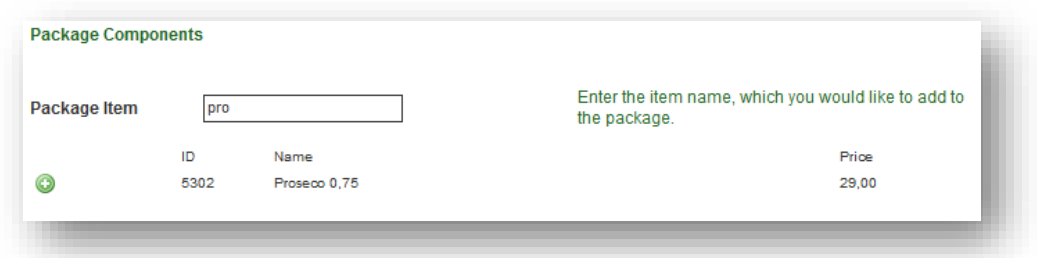

Add more items until you have completed your bundle. Now please correct the single item prices until they match the package price.

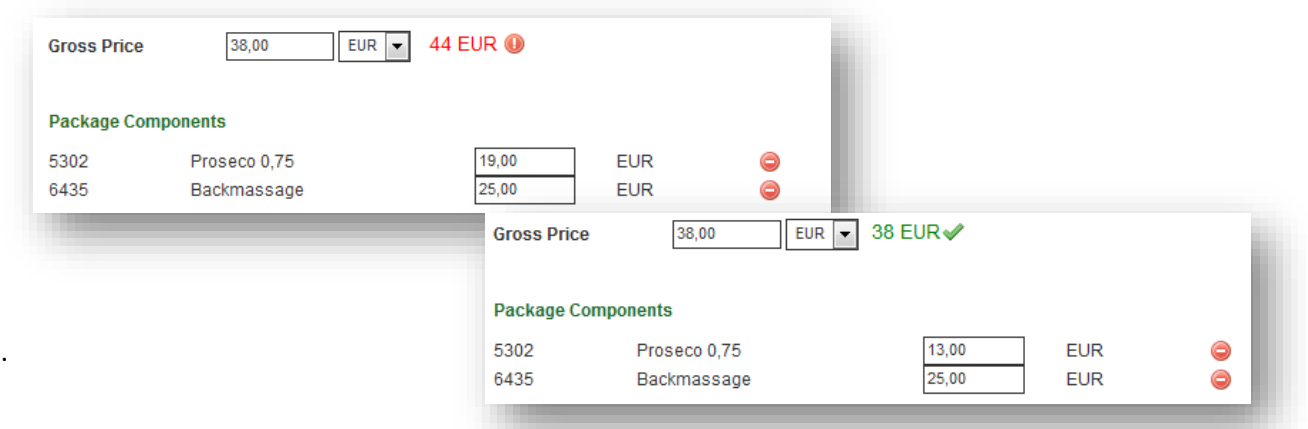

Now assign the package as usual to the properties' outlets and save your changes.

Packages are shown with a new symbol in the item list.  $\mathbb{C}$ 

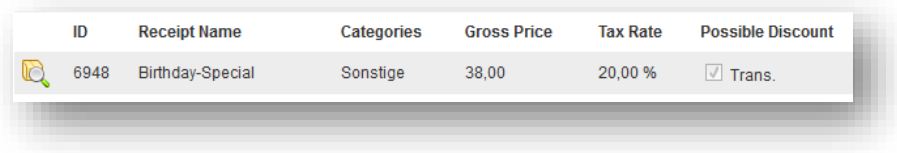

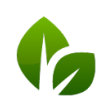

based on IT GmbH<br>Hammermühle<br>Bernhard-May-Str. 58<br>65203 Wiesbaden

### Sell a Package

In the Cash-Points Touchscreen you will find the package as an item, but when posting it, it will be divided in its parts and, if applicable, orders will be sent to the kitchen/ bar.

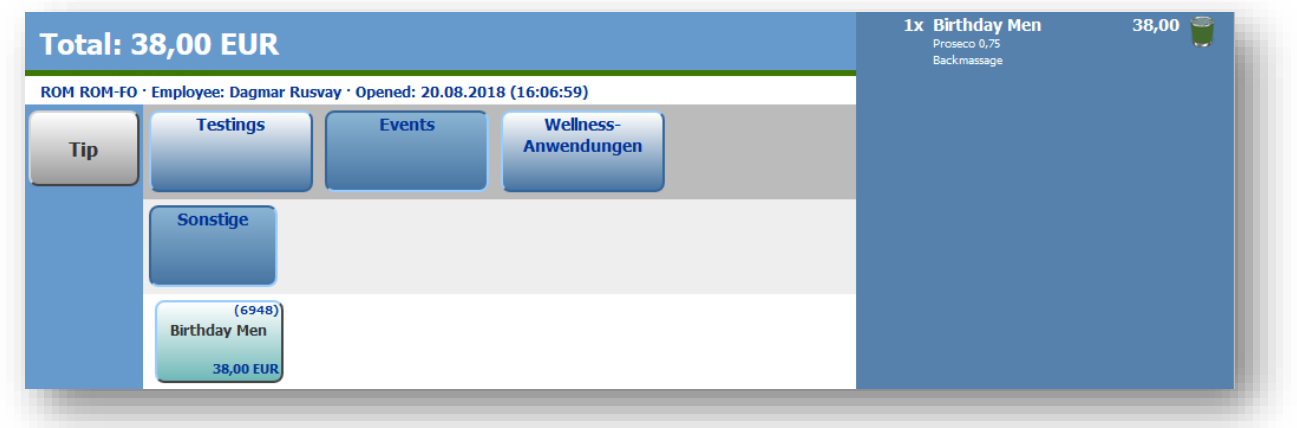

During the payment process, the bundle is mentioned on the receipt, but its parts are listed and the different VATs per article displayed.

To the PMS accounts the individual package components are sent. On the receipt, the package name with its items are shown.

In the MY POS Administration statistics, bundle revenues are counted to the individual bundle items' categories. But in the transaction details you will see the package with its items:

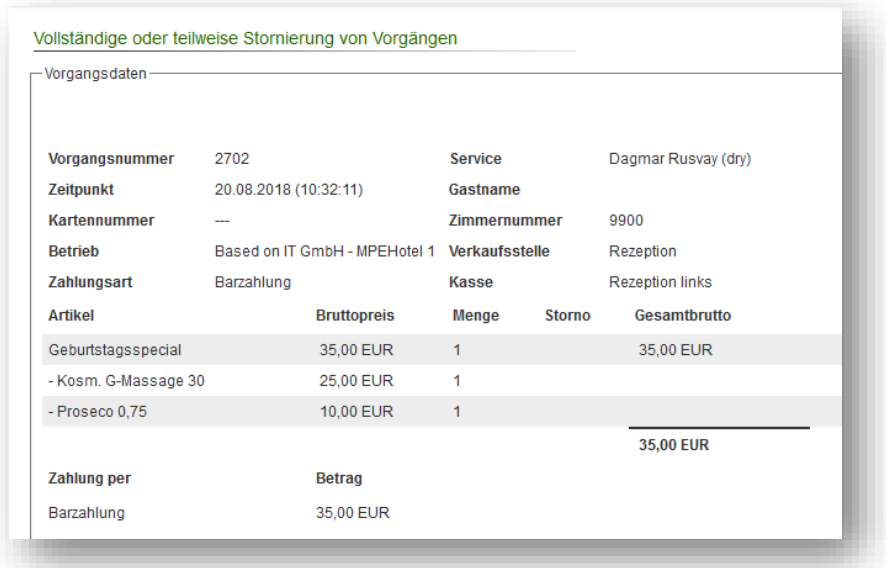

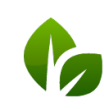

based on IT GmbH Hammermühle<br>Bernhard-May-Str. 58<br>65203 Wiesbaden

# Sales and Order Statistics – Cancelled Orders

The display of cancelled order positions in open tables has been separated from open tables/ transactions that have not yet been billed. In addition to the selection of payment methods and transactions marked as "Open", "Cancelled Order" marks items that were deleted in the transaction after the order was posted but before payment. It is possible to select these items in the payment methods by choosing the filter 'Cancelled order'. Please note: 'Cancelled Orders' are not cancellations or partial cancellations of already paid transactions!

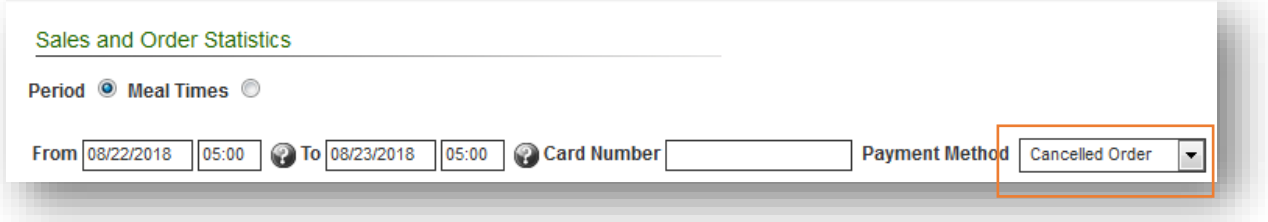

# Bugfix

Booking of positions on an opened table, which was in the meantime deleted by another employee or the same employee on another device, is no longer possible.

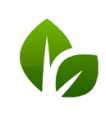

based on IT GmbH Hammermühle Bernhard-May-Str. 58 65203 Wiesbaden